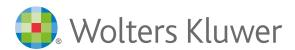

# Students Welcome to the LWW Health Library!

Your institution has subscribed to the **LWW Health Library**, providing you with free access to a collection of Lippincott's most respected resources in a searchable, easy-to-use platform. You can now study from bestselling texts, watch videos and animations, test your knowledge with questions and answers, and so much more! LWW Health Library offers you one central location for the materials you need to succeed in your courses.

# Let's get started!

Access **lwwhealthlibrary.com** with your institutional access, either:

- IP Access: Go to <a href="https://lwwhealthlibrary.com/umbrella-index.aspx">https://lwwhealthlibrary.com/umbrella-index.aspx</a> using your institution's WIFI connection
- URL Access: Login to your institution's learning management system and click the lwwhealthlibrary.com link

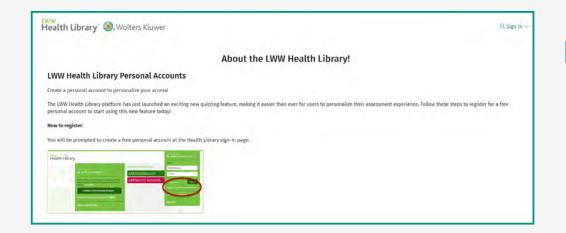

### HINT

You will know you are authenticated as your institution when you see your institution's name in the green bar in the upper right-hand corner of the page.

Now, let's create a **personal account**. It's free and will allow you to access your Health Library off campus. Enjoy the benefit of learning by taking self-assessments and customizing your own quizzes no matter where you are.

- Click on Create a Free Personal Account
- Complete the form with your information.
- Click Save. Notice the bar in the top right corner of the page has changed to your information.

## HINT

Profession and Specialty are required fields. If your specialty is not listed, please choose other.

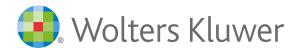

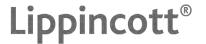

When you look at your library, you will see a list of resources available to you.

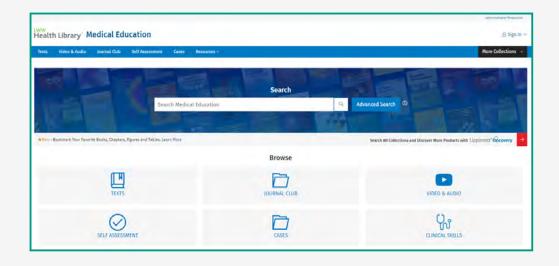

When you click on the "**Texts**" icon, you will see the ebooks in your library.

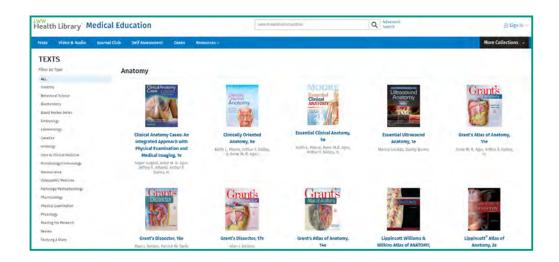

A **NEW** feature offers you the chance to Bookmark your favourite books, chapters, figures and tables!

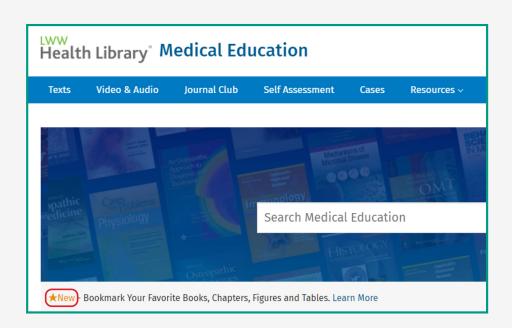

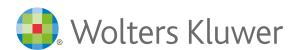

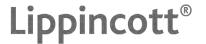

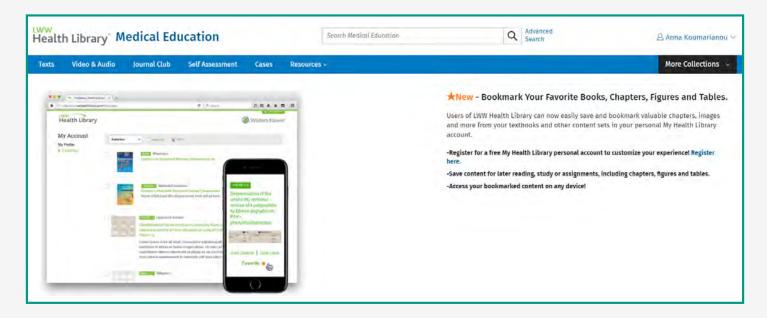

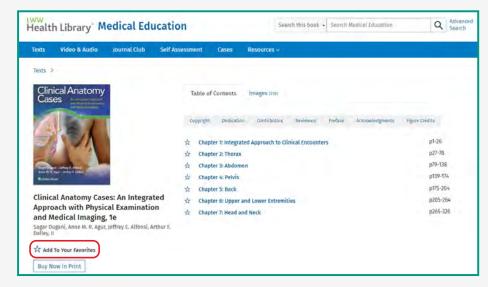

The **NEW** 'Text to Speech' tool can highlight and read aloud each sentence providing a multisensory experience that combines seeing with hearing.

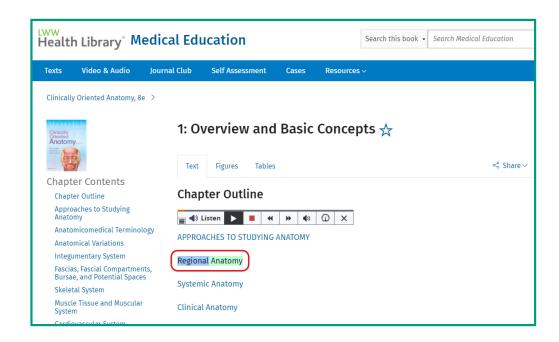

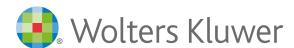

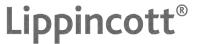

"Video & Audio" will provide a variety of videos to help with learning.

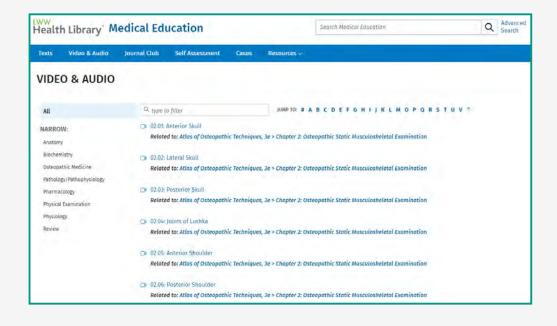

## Test yourself!

"Self Assessment" questions are arranged and tagged by topic so you can find the questions you need most at any particular time. Additionally, you can build and save custom quizzes and set the length of the quizzes. Once a quiz is completed, you will get a report that recaps your performance.

**Note:** Self Assessments will not be seen/marked by instructors, they are a self learning tool. You can download images and graphs for personal use without fear of copy-write.

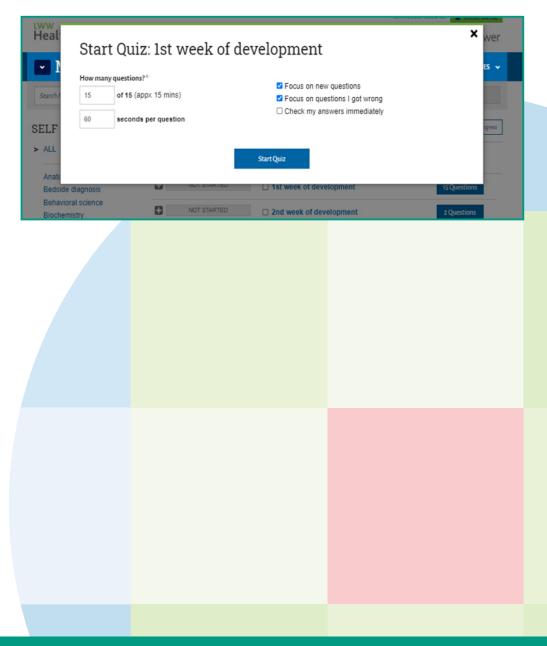

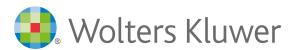

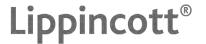

Cases will help you apply what you've learned to real life scenarios.

### CASE 15: DO NOT ATTEMPT RESUSCITATION ORDERS

CASE 15 Do Not Attempt Resuscitation orders during endoscopy

A 58-year-old woman with dysphagia is found to have inoperable carcinoma of the esophagus. She realizes her poor prognosis and opts for palliation. With the concurrence of her family, she agrees to a DNAR and DNI order. Because she has difficulty maintaining adequate oral intake, she agrees to endoscopic placement of an intraluminal esophageal stent.

### QUESTIONS FOR DISCUSSION

1. The gastroenterologist who performs the procedure insists that the DNAR order be lifted during the procedure, saying, "I understand that she has chosen palliative care, and I respect that; however, if she has a cardiac arrest during the endoscopy, it is due to the medications that we give for conscious sedation. Our ability to resuscitate patients in this situation, even those with inoperable cancer, is close to 100%. The situation is completely different from a cardiopulmonary arrest that occurs spontaneously in the course of illness." Do you agree with the gastroenterologist that the DNAR order should be

And to further assist remote learning...

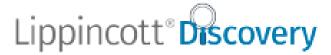

**<u>Lippincott Discovery</u>** is a central portal homepage that consolidates all your library resources and services into one place so you can easily see what is available and become more aware of everything your library has to offer.

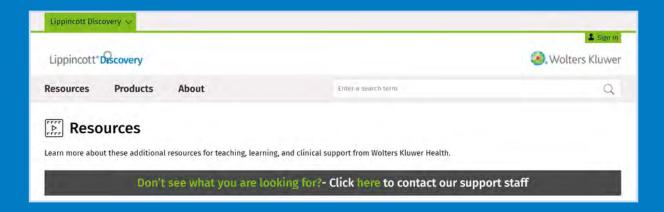

Provided your institution is subscribed to these resources, you can search throughout:

LWW Health Library Collections | Bates' Visual Guide to Physical Examination | Acland's Video Atlas of Human Anatomy without using different access modes.